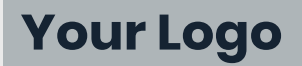

# **Fax Machine Connector Trouble Shooting Guide**

## **Getting Started**

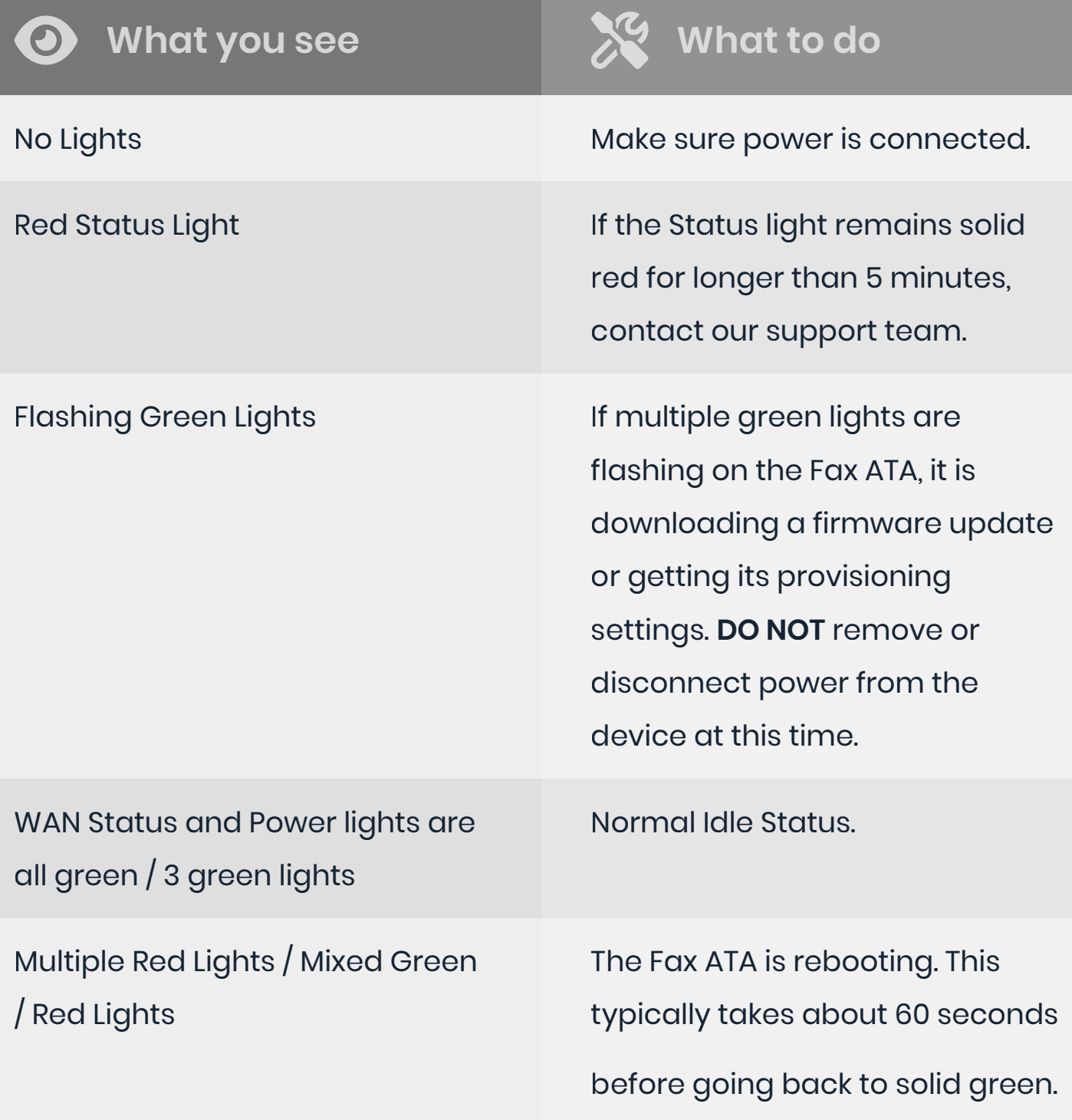

## **Quick Install Guide**

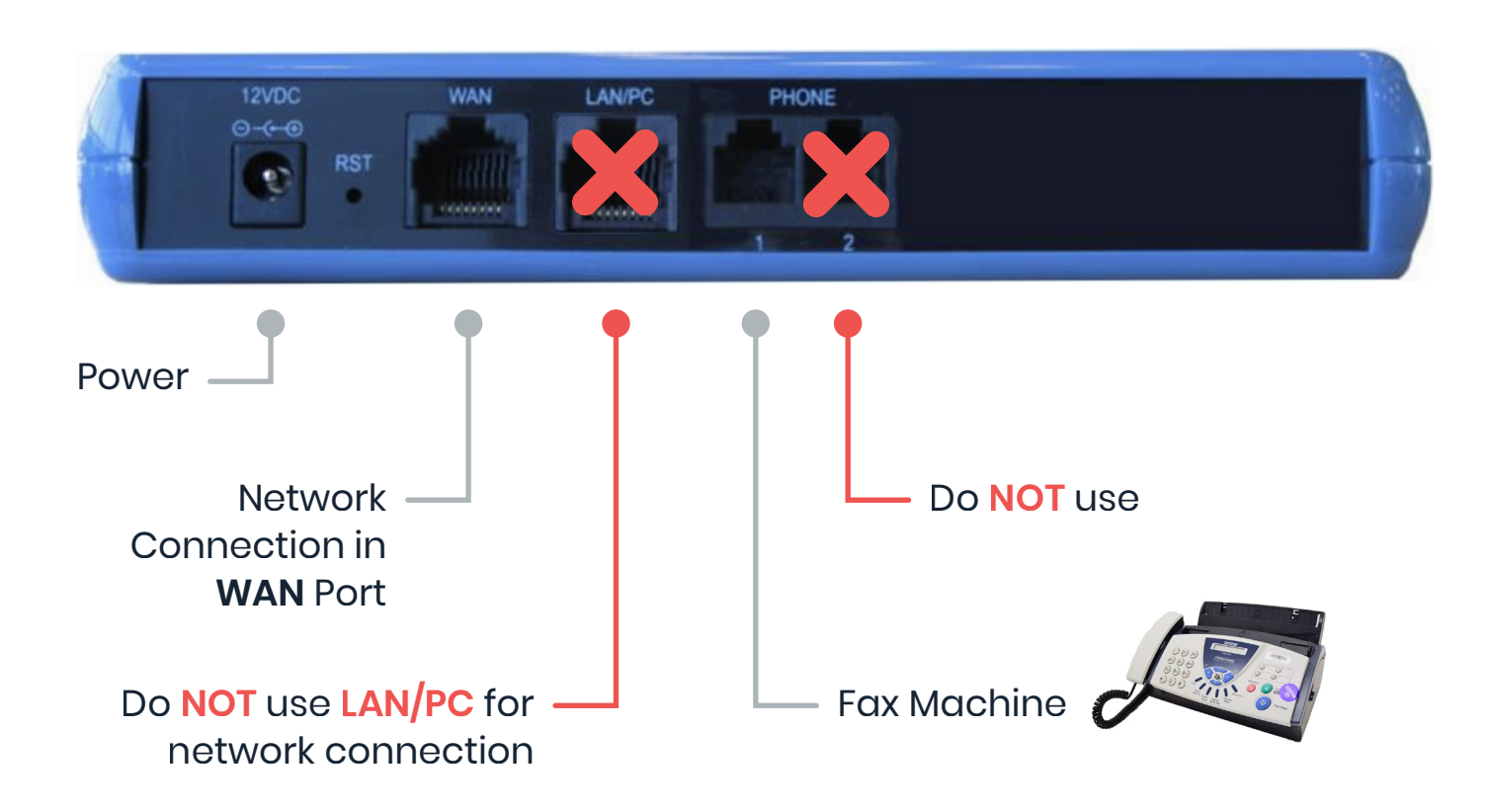

#### **Hooking up the Fax Machine Connector**

- Connect the Ethernet Connector labeled WAN to your network.
- Connect the Telephone Port labeled PHONE I to the Fax Machine.  $2<sup>1</sup>$ PHONE 2 port may not be used.
- Connect the Power. There is no ON/OFF (I/O) switch so the Fax ATA  $3<sup>1</sup>$ turns on as soon as you connect the power. The POWER LED is lit (green) and when initialization completes (up to 5 minutes), the STATUS LED changes from red to green.

 $\rightarrow$ 

#### **Activating the Fax ATA**

Before using your device, you'll have to activate it.

- Click the settings wheel next to the device.
- Enable the toggle that is labeled Is Active.  $\overline{2}$
- If using inbound faxing, assign a number to the device.  $\overline{3}$

**Whitelist the following** network ranges for seamless outbound faxing:

IP Ranges (CIDR) 70.97.122.96 /27 199.242.63.144 /28 23.175.64.32 / 28

## **Dialing & Sending Faxes**

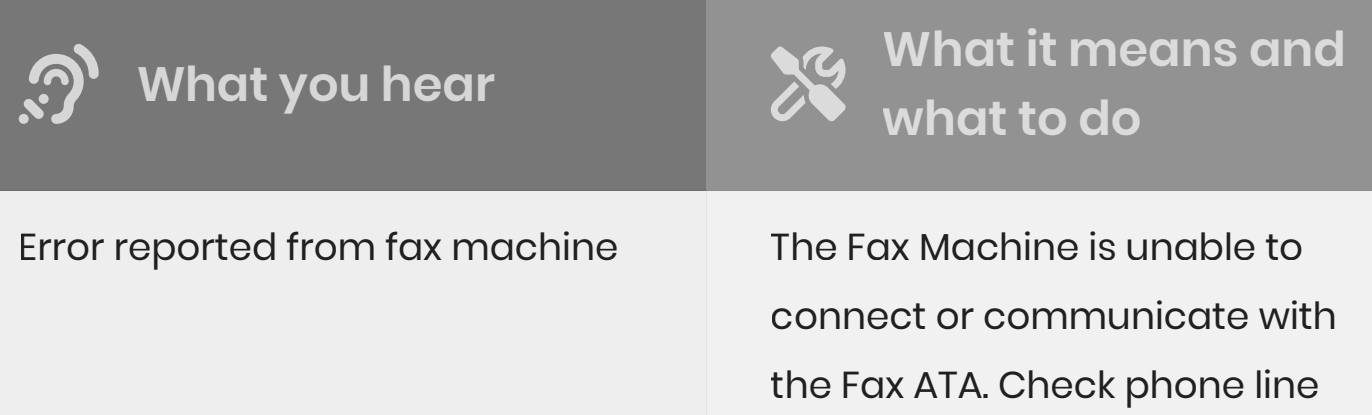

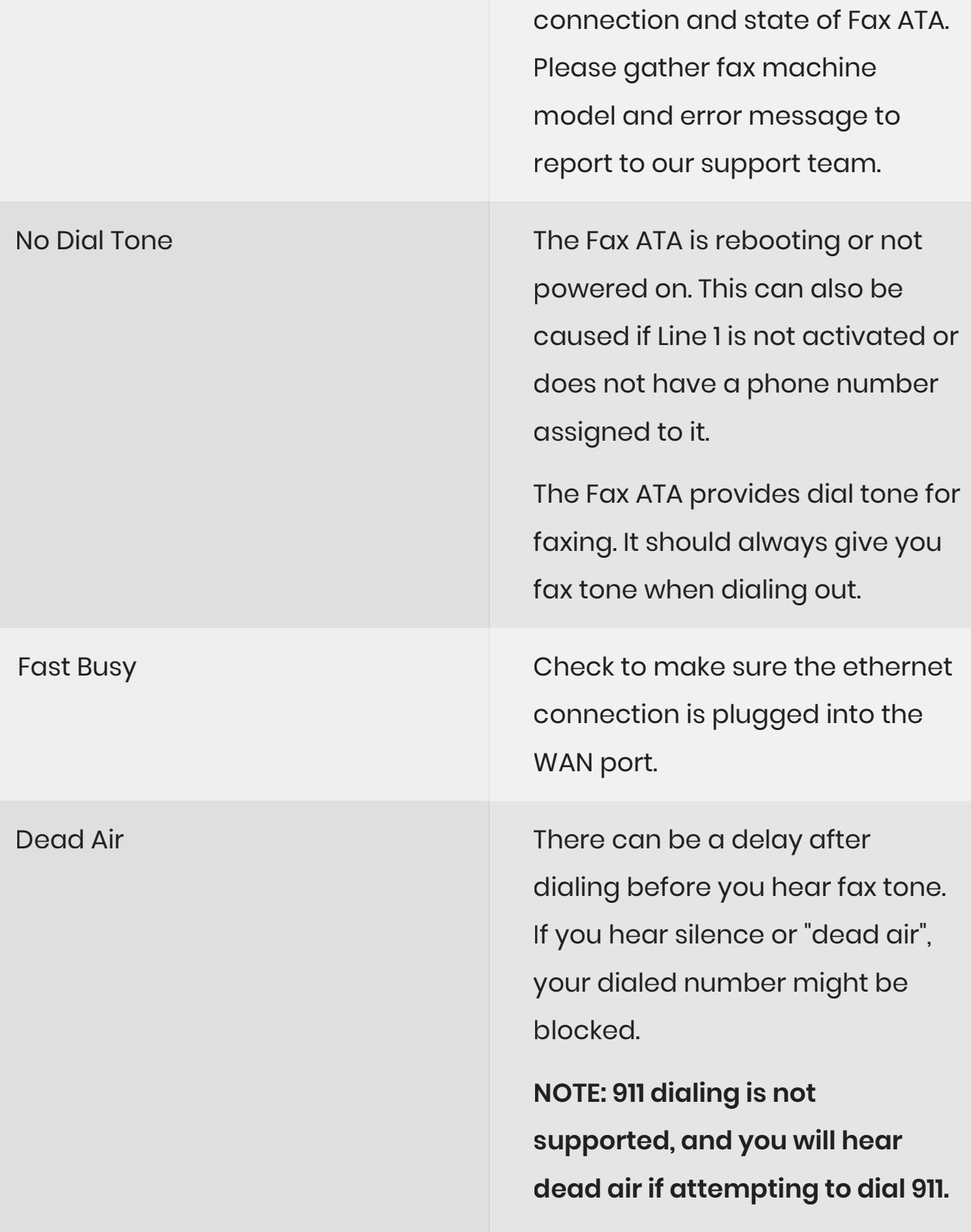

## **Receiving Faxes**

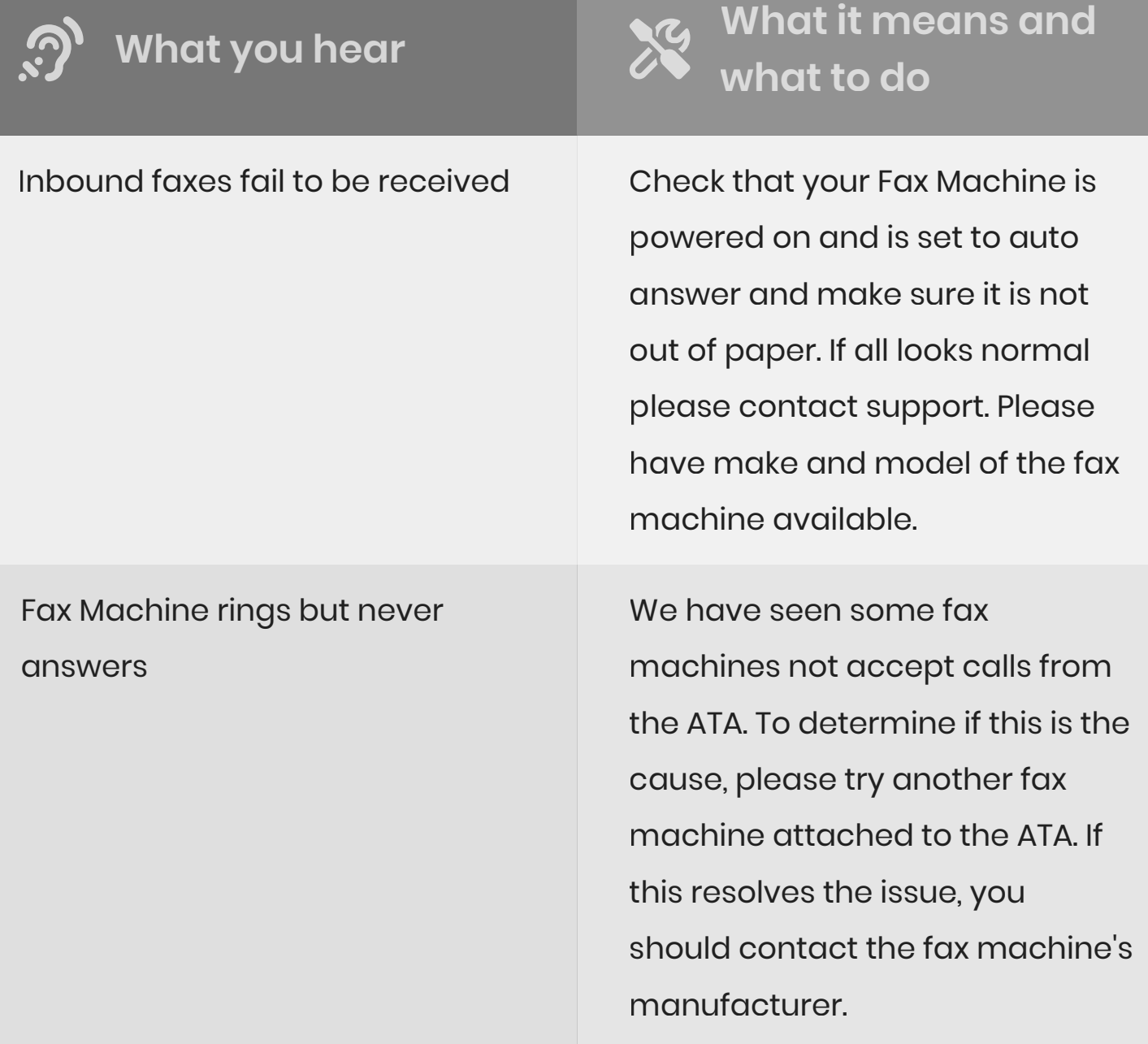